## **Remote Access Documentation**

#### **Problem Description**

 Customer does not have Honeywell Machine with standard image including Anti – virus/Firewall and receives the following

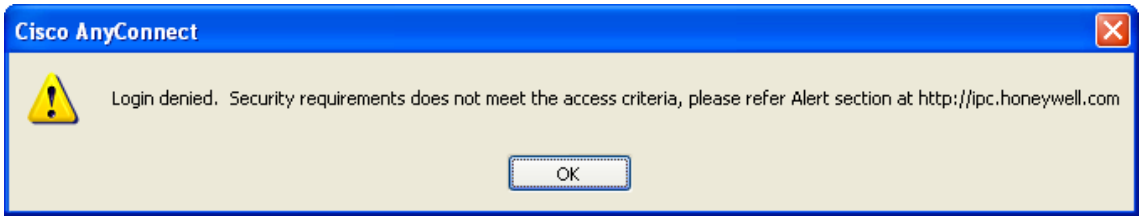

**Instructions provide how to obtain List of approved/supported Third part Anti-Virus** software that is required to use HRA

### **Procedure**

- 1. Open web browser
- 2. Navigate to [http://honeywell.com/sites/ipc/Pages/Home.aspx](http://honeywell.com/sites/hra/Pages/Home.aspx) [published on both intranet and extranet websites]
- 3. In the Quick links section [on the right side of the page], the list is in Excel spreadsheet and available for download

#### **Quick Links**

**HRA User Guides** 

**Approved Antivirus for HRA** 

How To Move HRA account to **DSES** group

New Host Scan

- 4. If the person's software is not listed, then they will need one of the supported software versions installed in order to connect with HRA.
- 5. Customer concerns /escalations can be directed via email to [hrasupport@honeywell.com](mailto:hrasupport@honeywell.com) or the ticket routed to US-GBL-HGRA in Remedy

# *D R A F T*

*Honeywell Confidential*